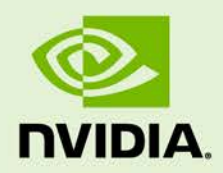

# TEGRA LINUX DRIVER PACKAGE R24.2

RN\_05071-R24 | September 12, 2016 Advance Information | Subject to Change

## **Release Notes**

# **TABLE OF CONTENTS**

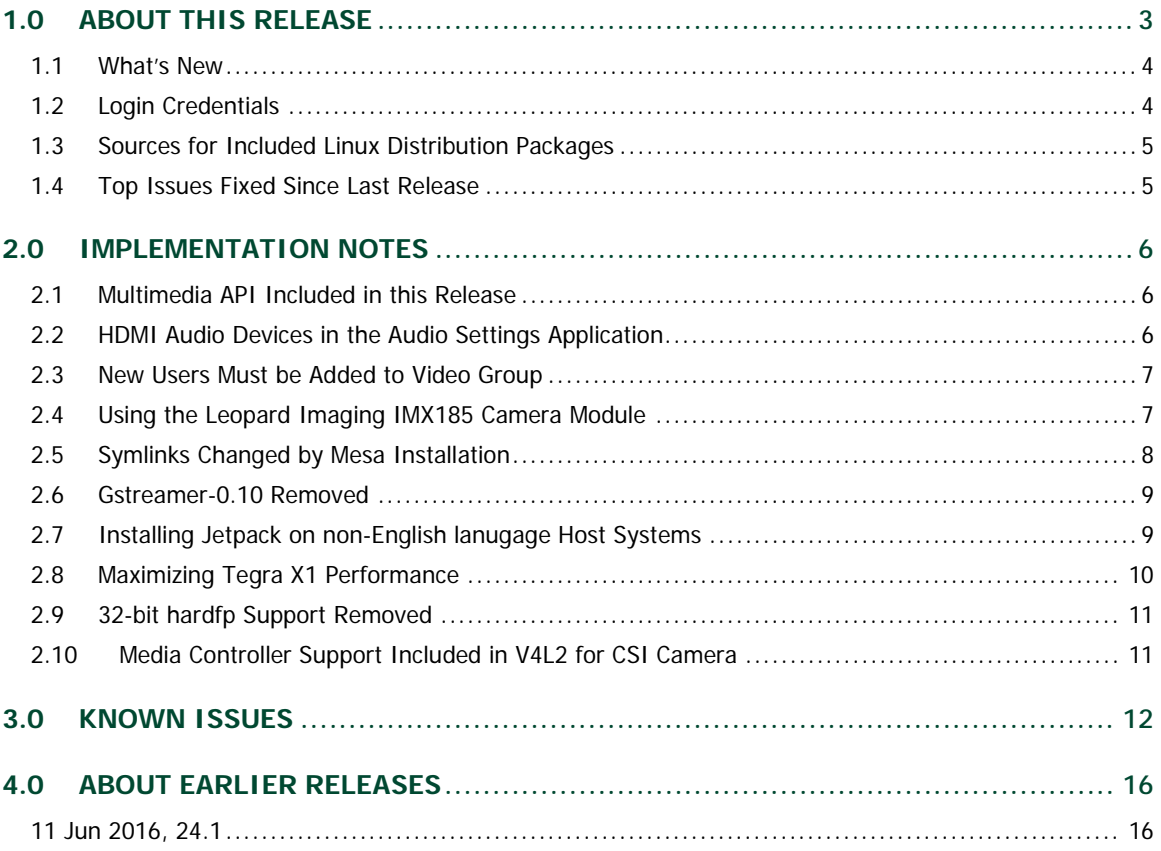

# <span id="page-2-0"></span>1.0 ABOUT THIS RELEASE

The NVIDIA® Tegra® Linux Driver Package supports development of platforms running the NVIDIA® Tegra® X1 series computer-on-a-chip.

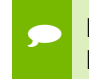

 **Note: This release of Tegra Linux Driver Package R24.2 is a release for the NVIDIA® Jetson™ Developer Kit (P2371-2180).**

#### **Release Information**

The following table describes attributes of this product release. When you encounter these variables, in these *Release Notes* or in the *Developer Guide*, use the provided value in place of the variable.

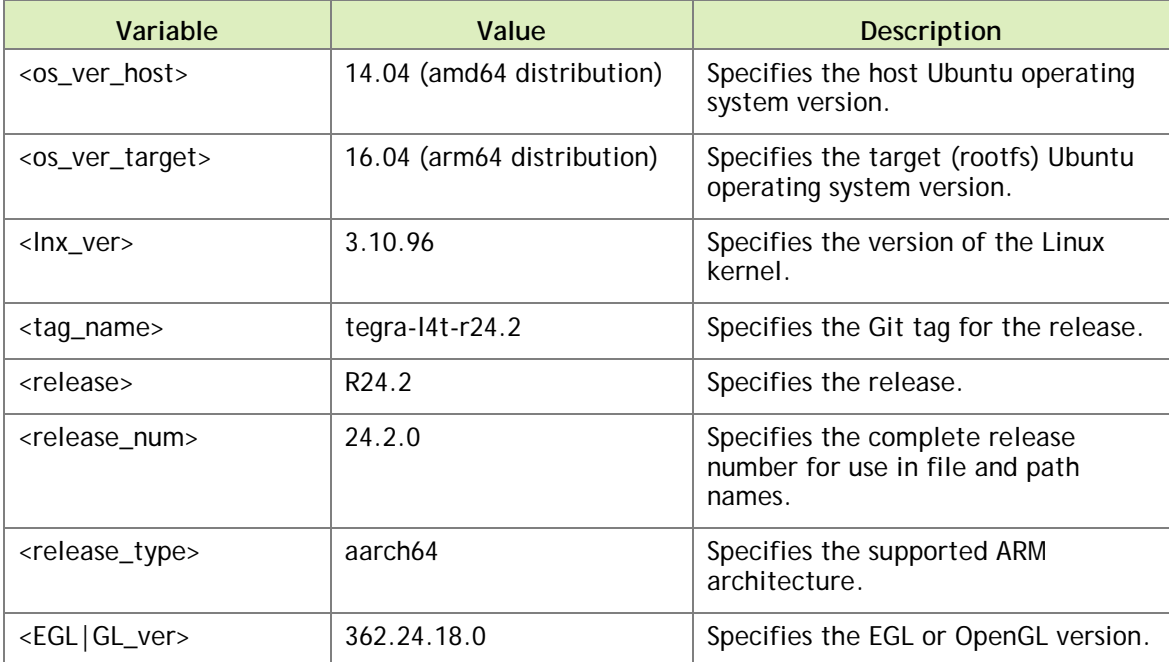

#### **Platform Information**

The following table describes attributes of the Jetson TX1 platform.

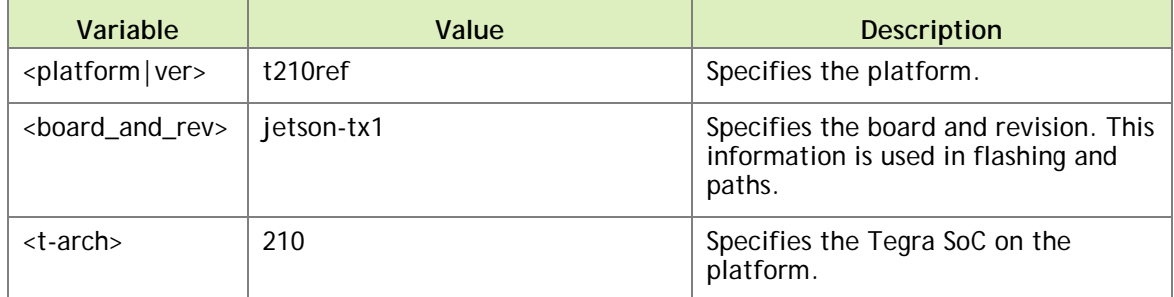

## <span id="page-3-0"></span>1.1 WHAT'S NEW

- Multimedia API
- $\blacktriangleright$  CUDA 8.0
- Ubuntu 16.04-derived sample rootfs
- **EX Chromium browser**
- Previously deprecated features removed:
	- hardfp support
	- CSI driver
	- Gstreamer 0.l0

See "Software Features" in the *Tegra Linux Driver Package Developer Guide* for more information about the features of this release.

For a complete list of kernel changes in this release see the following website:

[http://nv-tegra.nvidia.com/gitweb/?p=linux-](http://nv-tegra.nvidia.com/gitweb/?p=linux-3.10.git;a=shortlog;h=refs/heads/l4t/l4t-r24.2)[3.10.git;a=shortlog;h=refs/heads/l4t/l4t-r24.2](http://nv-tegra.nvidia.com/gitweb/?p=linux-3.10.git;a=shortlog;h=refs/heads/l4t/l4t-r24.2)

# <span id="page-3-1"></span>1.2 LOGIN CREDENTIALS

The default login credentials are:

- Username: ubuntu
- Password: ubuntu

The release also includes the following credentials:

- Username: nvidia
- ▶ Password: nvidia

**Note: This release of Tegra Linux Driver Package R24.2 is planned to be the last** 

**release where the ubuntu default login credentials are provided. The nvidia user credentials are planned to be the default login credentials for the next release.**

## <span id="page-4-0"></span>1.3 SOURCES FOR INCLUDED LINUX DISTRIBUTION PACKAGES

Visit the Jetson Embedded Platform website for source code provided subject to the terms of open source licenses that require source code availability, such as the GNU General Public License.

## <span id="page-4-1"></span>1.4 TOP ISSUES FIXED SINCE LAST RELEASE

The following issues are resolved in this release.

- $\blacktriangleright$  [1747157] Support disabling suspend-to-ram and cpu-idle kernel configurations
- [200203807] Installing libegl1-mesa or updating the corresponding package overwrites libEGL.so.1
- [1794309] Nvcamera daemon is unsuccessful on multiple image capture runs
- [200196911] Intermittently unable to boot the kernel due to PCIe errors
- $\blacktriangleright$  [1691314] LP switching is unsuccessful when SATA is connected to the Jetson TX1 target (firmware version 50.11).
- [1736102] Camera preview becomes non-responsive during stress testing of video/image recording
- [200122163] Disabled (DSI-0) Primary HDMI display causes the following error to display in logs: "vgaarb: this pci device is not a vga device"
- [200151236] The Camera app (NvGstPlayer-1.0) invokes an out of memory killer because of memory leak when playing multiple images in a loop
- $\triangleright$  [200174822] Corrupted pixels occur after the image shows up on the preview for a few minutes

# <span id="page-5-0"></span>2.0 IMPLEMENTATION NOTES

# <span id="page-5-1"></span>2.1 MULTIMEDIA API INCLUDED IN THIS RELEASE

This release includes the Multimedia API as

Tegra\_Multimedia\_API\_R24.2.0\_aarch64.tbz2. This package can be installed with Jetpack. For information about installation of the API see the README in the tegra\_multimedia\_api folder.

The README provides instructions about how to build the included samples. For full documentation of the Multimedia API, see the *Multimedia API Reference*, included with the *Developer Guide*.

<span id="page-5-2"></span>The P3326 camera module is included with the development kit for use with this API.

## 2.2 HDMI AUDIO DEVICES IN THE AUDIO SETTINGS APPLICATION

The HDMI audio output device is not getting listed for some televisions and monitors including the following:

- Samsung TV 1080p LA40M81BM/XTL
- ► LG Flatron W2363D
- ▶ Samsung UA21ES5000RLXL
- $\blacktriangleright$  LG 25UM65-p

The issue is inconsistent and sometimes occurs on subsequent reboots.

#### **To workaround**

 $\blacktriangleright$  If the HDMI audio output device is not listed in audio settings, restart the pulseaudio daemon by killing the running instance as a normal user with the following command: pulseaudio --kill

or register the systemd pulseaudio service to start the pulseaudio daemon at every boot:

systemctl --user enable pulseaudio.service

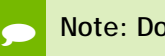

**Note: Do not run pulseaudio as a root user.**

## <span id="page-6-0"></span>2.3 NEW USERS MUST BE ADDED TO VIDEO GROUP

When adding users to the system you must add them to the video group for the Linux desktop to appear correctly and function correctly.

## <span id="page-6-1"></span>2.4 USING THE LEOPARD IMAGING IMX185 CAMERA MODULE

The Tegra® Linux Tegra Driver Package (L4T) provides a sample configuration file (Linux kernel device tree) to enable the Leopard Imaging IMX185 camera module.

The file, tegra210-jetson-cv-camera-li-mipi-adpt-a01-devkit.dtb, enables standard developer kit features along with the IMX185 camera module. The file enables the standard operating mode (UCM1); for 24x7 operation. For UCM2, additional changes by the end-user are required.

#### **Prerequisites**

- ► Jetson TX1 Developer Kit
- ▶ Leopard Imaging IMX185 camera module (not included in Developer Kit)

#### **To use the configuration file**

- 1. If not already done, download and unpack the Linux for Tegra release R24.2 software
- 2. Create a copy of the flashing configuration file with the following command:

cp jetson-tx1.conf jetson-tx1-imx185.conf

3. Change the following line the configuration file entry for DTB:

DTB\_FILE=tegra210-jetson-cv

to

DTB\_FILE=tegra210-jetson-cv-camera-li-mipi-adpt-a01-devkit.dtb

4. In the root file system image, modify the boot loader configuration file to load the modified device tree file by changing the following line in bootloader/t210ref/p2371-2180-devkit/extlinux.conf\*

FDT xxx (TODO: provide proper name)

to

```
FDT /boot/tegra210-jetson-cv-camera-li-mipi-adpt-a01-devkit.dtb
```
5. Flash the device, following the documented process, specifying the newly-created configuration file. For example:

flash.sh jetson-tx1-imx185 mmcblk0p1

After flashing, the developer kit should reboot with support for IMX185 enabled.

**To enable IMX185 supporting 24x7 operation (UCM2)**

 Edit [arch/arm64/boot/dts/tegra210-jetson-cv-camera-li-mipi-adpt](http://git-master/r/#/c/1197957/2/arch/arm64/boot/dts/tegra210-jetson-cv-camera-li-mipi-adpt-a01-devkit.dts)[a01-devkit.dts](http://git-master/r/#/c/1197957/2/arch/arm64/boot/dts/tegra210-jetson-cv-camera-li-mipi-adpt-a01-devkit.dts) to include tegra210-power-dvfs-override-ucm2c.dtsi by making the changes shown in the following patch:

```
diff --git a/arch/arm64/boot/dts/tegra210-jetson-cv-camera-li-mipi-adpt-a01-
devkit.dts b/arch/arm64/boot/dts/tegra210-jetson-cv-camera-li-mipi-adpt-a01-
devkit.dts
index 514b30f..7245512 100644
--- a/arch/arm64/boot/dts/tegra210-jetson-cv-camera-li-mipi-adpt-a01-
devkit.dts
+++ b/arch/arm64/boot/dts/tegra210-jetson-cv-camera-li-mipi-adpt-a01-
devkit.dts
@@ -115,3 +115,4 @@
         };
 };
#include "tegra210-platforms/tegra210-jetson-cv-camera-li-mipi-adpt-
a00.dtsi"
+#include "tegra210-platforms/tegra210-overrides/tegra210-power-dvfs-
override-ucm2c.dtsi"
```
### <span id="page-7-0"></span>2.5 SYMLINKS CHANGED BY MESA INSTALLATION

Installation of Mesa EGL may create a /usr/lib/<arch>/libEGL.so symlink, overwriting the symlink to the implementation library that should be used instead, /usr/lib/<arch>/tegra-egl/libEGL.so. This disrupts any client of EGL, including libraries in the release that use it for EGLStreams.

In this release, the symlink is replaced when the system is rebooted, fixing this issue on reboot. Similar workarounds have been applied in previous releases for other libraries such as libGL and libglx.

### <span id="page-8-0"></span>2.6 GSTREAMER-0.10 REMOVED

Gstreamer version 0.10 is removed from this release. Use of Gstreamer version 1.0 is required for development.

## <span id="page-8-1"></span>2.7 INSTALLING JETPACK ON NON-ENGLISH LANUGAGE HOST SYSTEMS

The Jetpack installer in this release does not correctly detect a 64-bit CPU (and operating system) on the host unless English is the default language.

#### **To workaround**

6. On the host system, install (or verify installation of) the English language package with the following command:

sudo apt-get install language-pack-en

7. Open /etc/default/locale for editing with the following command:

sudo nano /etc/default/locale

8. Comment out the language specification in /etc/default/locale and add the following:

LANG="en\_US.UTF-8"

- 9. Reboot the host.
- 10. Launch Jetpack with the following command:

sudo ./JetPack-L4T-2.1-linux-x64.run

## <span id="page-9-0"></span>2.8 MAXIMIZING TEGRA X1 PERFORMANCE

This release includes a script (jetson\_clocks.sh) able to maximize performance by disabling DVFS, CPU Idle, and CPU Quit. JetPack installer places the script in the home directory. Or, see "Downloads" in the *Tegra Linux Driver Package Developer Guide* for the script file.

For more information on power and performance management, see the following website:

http://elinux.org/Jetson/Performance

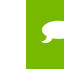

 **Note: Wait 1 minute after booting L4T to use this script, to avoid settings being overridden by the Ubuntu initialization script.**

#### **Sample Script Usage**

1. Show the current (initial) settings with the following command:

sudo ./jetson\_clocks.sh --show

2. Store the current settings with the following command:

sudo ./jetson\_clocks.sh --store

3. Maximize Jetson TX1 performance with the following command:

sudo ./jetson clocks.sh

4. Show the current settings with the following command:

sudo ./jetson\_clocks.sh --show

5. Restore the previous settings with the following command:

sudo ./jetson\_clocks.sh --restore

6. Show the current settings with the following command:

sudo ./jetson\_clocks.sh --show

## <span id="page-10-0"></span>2.9 32-BIT HARDFP SUPPORT REMOVED

The L4T R24.2 release only supports aarch64. The R24.1 release was the last release that the hardfp BSP for 32-bit user space support was also provided.

# <span id="page-10-1"></span>2.10 MEDIA CONTROLLER SUPPORT INCLUDED IN V4L2 FOR CSI CAMERA

Support for the soc\_camera driver is disabled in the R24.2 release.

# <span id="page-11-0"></span>3.0 KNOWN ISSUES

This section provides details about issues that were discovered during development and QA but not resolved prior to this release.

In the following Known Issues tables, a check mark  $(v)$  appearing in either the New or Past columns means:

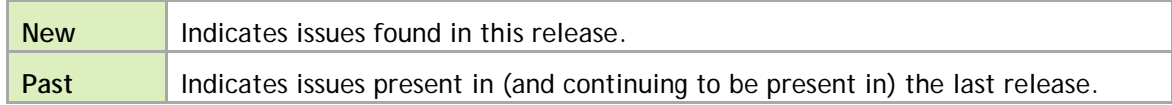

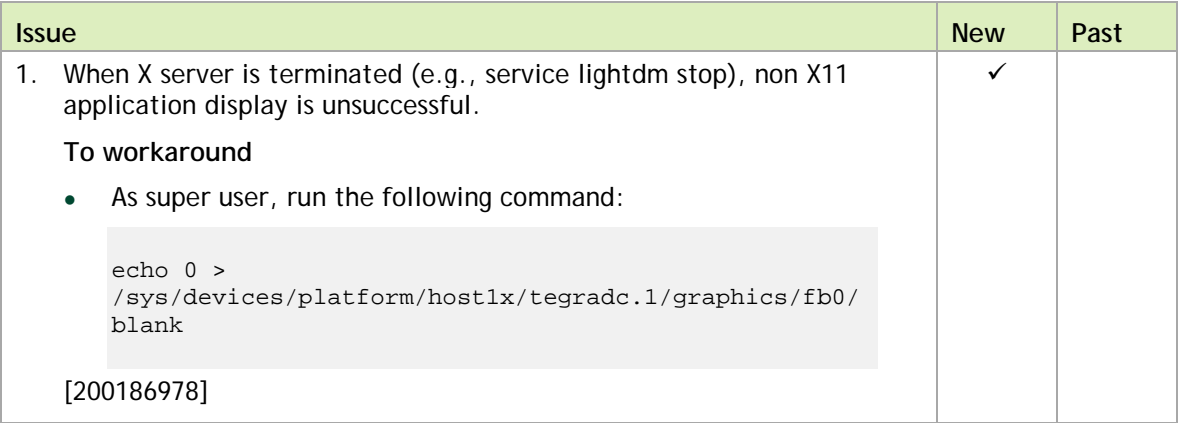

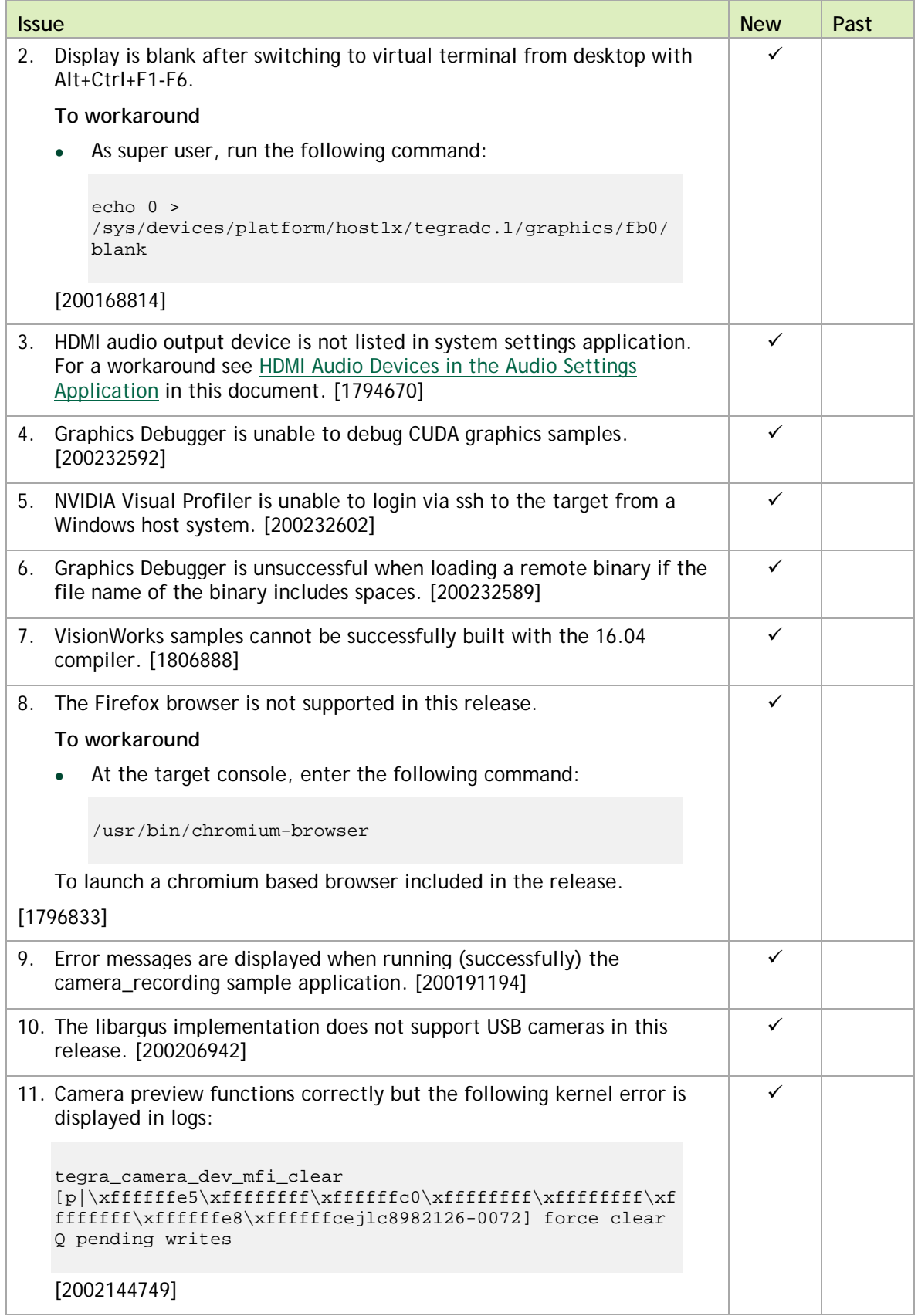

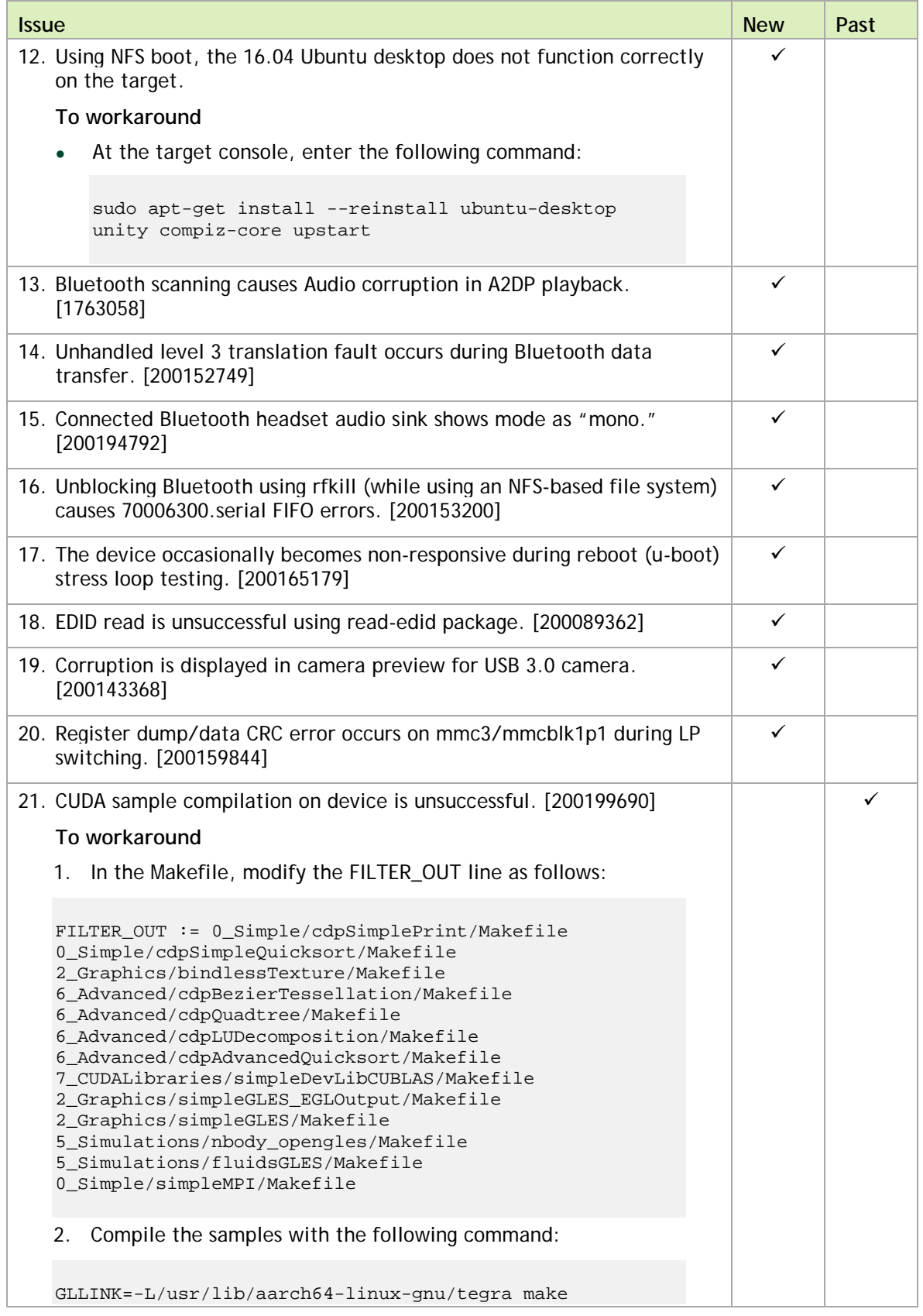

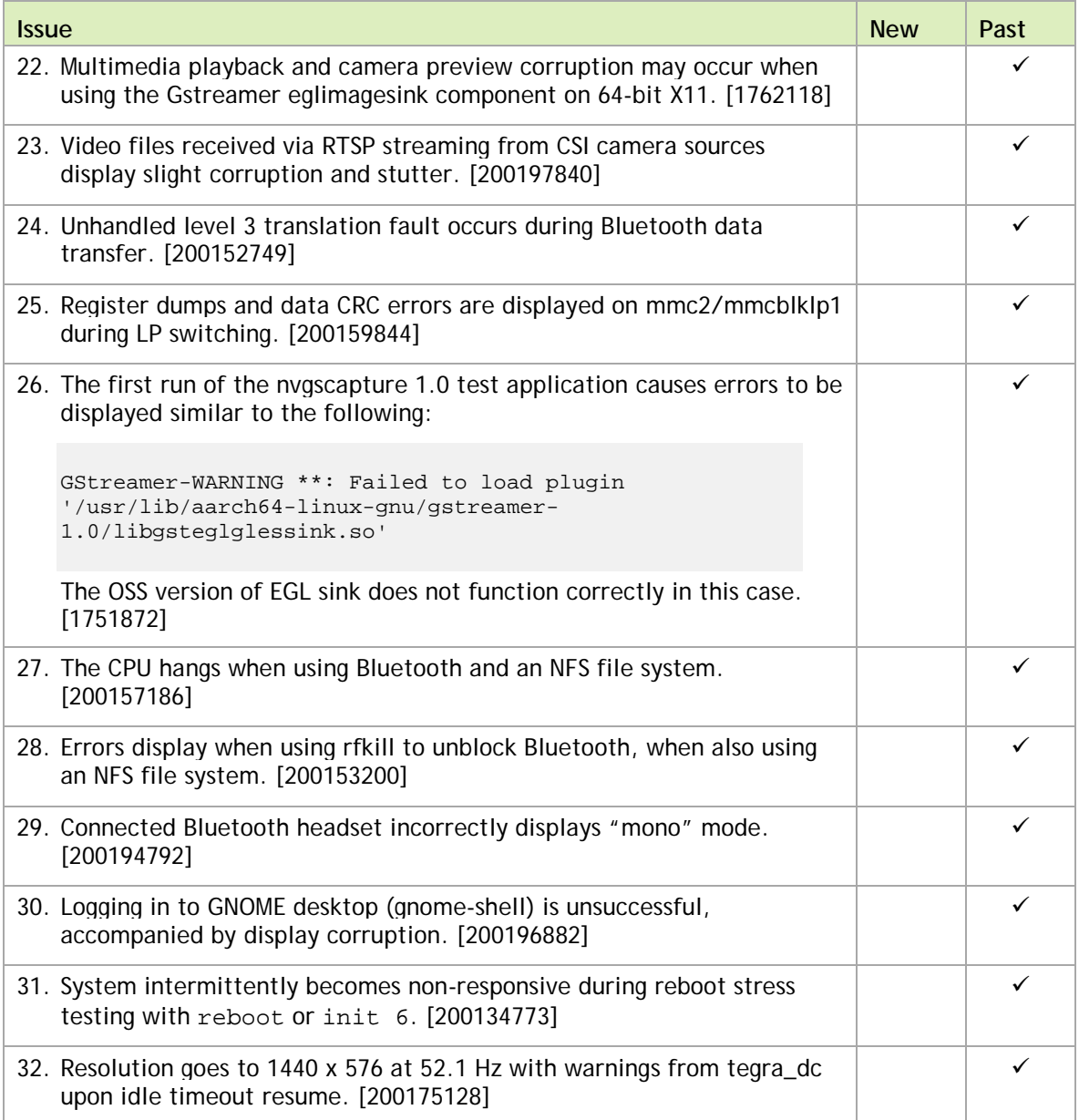

# <span id="page-15-0"></span>4.0 ABOUT EARLIER RELEASES

## <span id="page-15-1"></span>11 JUN 2016, 24.1

### What's New

- Support for 64-bit user space and runtime libraries
- $\blacktriangleright$  Vulkan support
- ▶ V4L2 media-controller driver support for camera sensors (bypassing ISP)

See "Software Features" in the *Tegra Linux Driver Package Developer Guide* for more information about the features of this release.

For a complete list of kernel changes in this release see the following website:

```
http://nv-tegra.nvidia.com/gitweb/?p=linux-
3.10.git;a=shortlog;h=refs/heads/l4t/l4t-r24.1
```
## Top Issues Fixed Since Last Release

The following issues are resolved in this release.

- $\blacktriangleright$  [1723265] Hard resetting the TX1 board while it is above 44 $\degree$ C will cause boot failure due to default system shut down value is set to 44°C. The system will boot up once cooled down to below 44°C. This issue does not occur upon warm reset.
- ▶ [1723265] Hard resetting the TX1 board while it is above 44°C will cause boot failure due to default system shut down value is set to 44°C.
- $\blacktriangleright$  [200170514] OSidle power consumption is around 185mW higher when eth0 is disabled.
- [1708129] GStreamer unable to set FPS rate to rate supported by sensor.

#### **Notice**

ALL NVIDIA DESIGN SPECIFICATIONS, REFERENCE BOARDS, FILES, DRAWINGS, DIAGNOSTICS, LISTS, AND OTHER DOCUMENTS (TOGETHER AND SEPARATELY, "MATERIALS") ARE BEING PROVIDED "AS IS." NVIDIA MAKES NO WARRANTIES, EXPRESS, IMPLIED, STATUTORY, OR OTHERWISE WITH RESPECT TO THE MATERIALS, AND ALL EXPRESS OR IMPLIED CONDITIONS, REPRESENTATIONS AND WARRANTIES, INCLUDING ANY IMPLIED WARRANTY OR CONDITION OF TITLE, MERCHANTABILITY, SATISFACTORY QUALITY, FITNESS FOR A PARTICULAR PURPOSE AND ON-INFRINGEMENT, ARE HEREBY EXCLUDED TO THE MAXIMUM EXTENT PERMITTED BY LAW.

Information furnished is believed to be accurate and reliable. However, NVIDIA Corporation assumes no responsibility for the consequences of use of such information or for any infringement of patents or other rights of third parties that may result from its use. No license is granted by implication or otherwise under any patent or patent rights of NVIDIA Corporation. Specifications mentioned in this publication are subject to change without notice. This publication supersedes and replaces all information previously supplied. NVIDIA Corporation products are not authorized for use as critical components in life support devices or systems without express written approval of NVIDIA Corporation.

#### **Trademarks**

NVIDIA and the NVIDIA logo are trademarks or registered trademarks of NVIDIA Corporation in the United States and other countries. Other company and product names may be trademarks of the respective companies with which they are associated.

#### **Copyright**

© 2016 NVIDIA Corporation. All rights reserved.

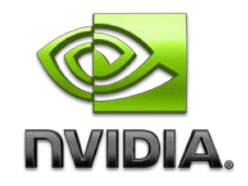